## **TRAVAIL A FAIRE**

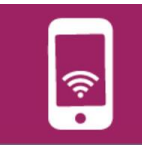

## - **Comment modéliser ma solution technique :**

Il faut maintenant faire une représentation de la solution en 3D pour valider le projet.

A l'aide des documents ressources il faut repérer les différentes étapes à suivre pour utiliser le logiciel Sketchup.

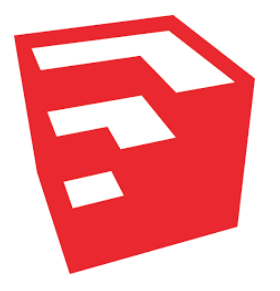

Les tutoriels sont : soit en mode « fiche » soit en vidéo. Tu peux choisir celui que tu préfères.

En premier lieu il faudra paramétrer le logiciel correctement (mm) et afficher les barres d'outils pour disposer facilement de toutes les fonctions.

Une fois le logiciel ouvert : aller dans « Affichage » puis « barre d'outils » et sélectionner :

- Grand jeu d'outils
- **Vues**
- **Mesures**
- Standard

Ne pas oublier d'enregistrer régulièrement votre projet.